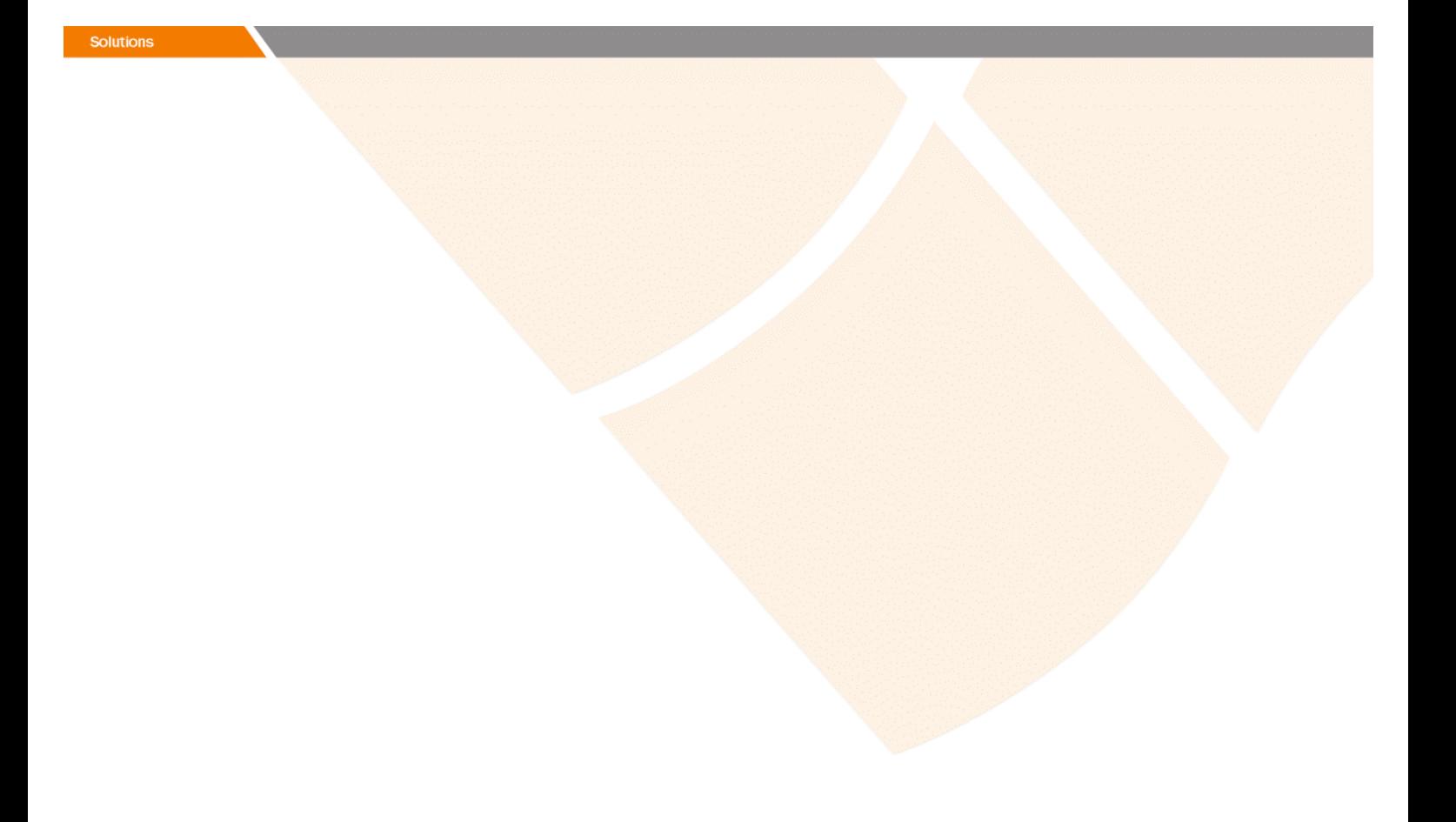

# Release Notes

**Prospect® 8.0.5 P2 (8.0.5.2)** 

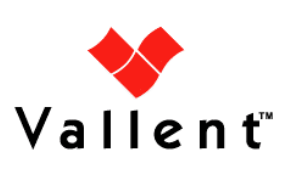

### *DOCUMENT CONTROL*

Issue Number: 03 Issue Date: 14 July 2008 Version: 8.0.5 P2 (8.0.5.2) Build: 8.0.5.2 b1

### *OWNERSHIP & CONFIDENTIALITY*

*No part of this document may be disclosed orally or in writing, including by reproduction, to any third party without the prior written consent of IBM Corp. This document, its associated appendices, and any attachments remain the property of IBM Corp. and shall be returned upon request.* 

# **Table of Contents**

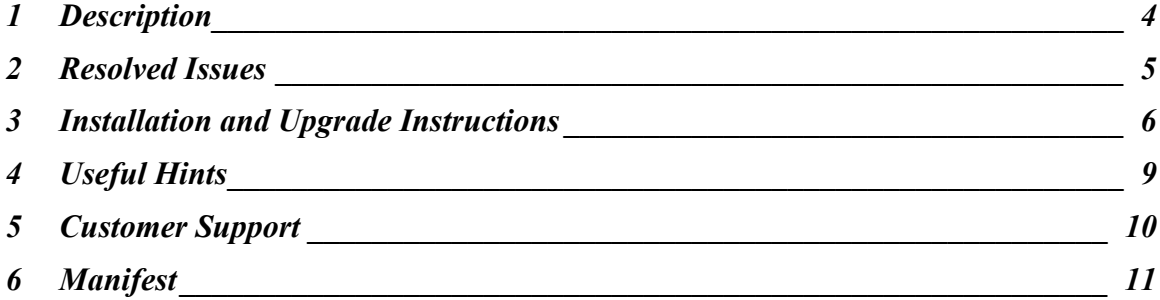

# <span id="page-3-0"></span>**1 Description**

Prospect® 8.0.5 P2 is a patch release for Prospect. Prospect 8.0.5 P2 is a cumulative release and can be applied on Prospect® 8.0.5 release or on Prospect® 8.0.5 P1 patch, in order to bring a system up to the 8.0.5 P2 release point.

Check you have a prerequisite version installed on your system, by running the show\_installed command. Notice that 8.0.5 release is displayed as 8.0.5.0 and 8.0.5 P1 patch as 8.0.5.1.

This patch introduces the support for 3GPP standard special characters, '<>"&, into the loader component.

# <span id="page-4-0"></span>**2 Resolved Issues**

This release includes the following resolved issues:

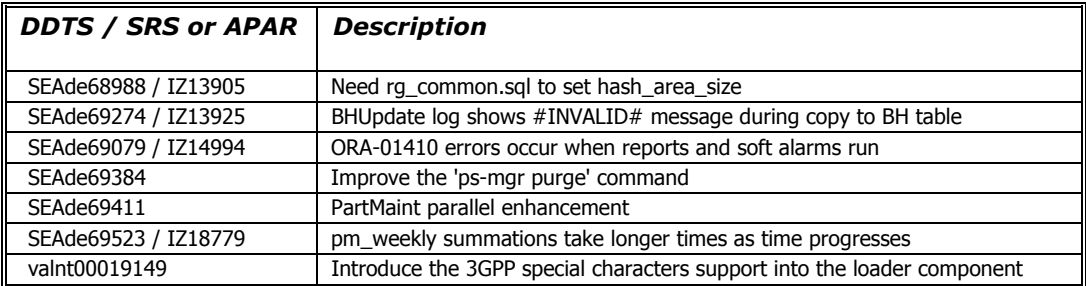

# <span id="page-5-0"></span>**3 Installation and Upgrade Instructions**

This section describes how to install the Prospect patch, 8.0.5 P2. This patch can be uninstalled (see section 3.7).

#### **3.1 Network Timeouts**

If your system has a security policy in place such that a session is disconnected after a lengthy period of apparent inactivity, you should disable it during this upgrade. There is the possibility that an upgrade can take a while to run. Since no user input is required during the most of the upgrade, this can make the upgrade session appear idle. If timeouts are not disabled, the upgrade terminal could be disconnected during the upgrade.

#### **3.2 Installation Privileges Required**

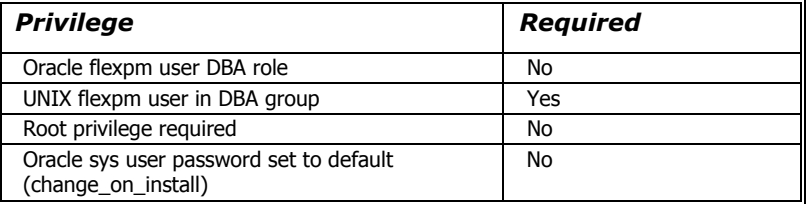

#### **3.3 Install Procedure Syntax**

```
install.sh [ -install | -uninstall | -help ] 
-install : installs the wmn_pkgb.sql 
-uninstall : removes the current hotfix file version and replaces 
it with the previous version 
-help : help 
The scripts depend on $DB CONNECT, make sure you have this setup
correct.
```
#### **3.4 Pre-Installation Instructions**

#### **3.4.1 Pre-Install Procedure**

```
1. Login as flexpm and verify $FLEXPM HOME is set.
   $ echo $FLEXPM_HOME 
  If there are multiple Prospect installations on the server, 
   source the .profile for the Prospect installation for which 
  this patch should be applied.
```
2. Copy 8.0.5-PROSPECT-IF0002.tar.gz into \$FLEXPM\_HOME.

```
3. Uncompress the file. 
   $ gunzip 8.0.5-PROSPECT-IF0002.tar.gz
```
- 4. Untar the package. It will create a subdirectory (patches/Core8.0.5\_P2) in \$FLEXPM\_HOME and untar the files in to this directory. \$ tar -xvpf 8.0.5-PROSPECT-IF0002.tar
- 5. Install the Patch by following the instructions in Section [3.5](#page-6-0)  [below.](#page-6-0)

#### **3.5 Installation Instructions**

<span id="page-6-0"></span>*Important! If there are no errors from the Pre-Installation section, then continue with the following steps:*

- 1. Login as flexpm and verify \$FLEXPM HOME is set. \$ echo \$FLEXPM\_HOME If there are multiple Prospect installations on the server, source the .profile for the Prospect installation for which this patch should be applied.
- 2. Go to \$FLEXPM HOME/patches/Core8.0.5 P2 directory. \$ cd \$FLEXPM\_HOME/patches/Core8.0.5\_P2
- 3. If Prospect Web is accessing this Prospect installation, then use the admin tool to disable the corresponding datasource.
- 4. Install the patch. \$ install.sh -install 2>&1| tee install.log

Note: the patch installation program will automatically stop the middleware, install the patch files, and restart the middleware.

#### **3.6 Post-Installation Instructions**

#### **3.6.1 Resource the Profile**

If you have not done so already, log off and log on as flexpm.

#### **3.6.2 Re-enable the datasource in Prospect Web**

Once the installation has completed, re-enable the datasource in Prospect Web (if you disabled it before starting the patch installation)

1. If you disabled any datasources in step 3.5.3, then use the admin tool to re-enable them.

#### **3.7 Uninstall Procedure**

1. Login as flexpm and verify \$FLEXPM HOME is set. \$ echo \$FLEXPM\_HOME If there are multiple Prospect installations on the server, source the .profile for the Prospect installation for which this patch should be applied.

- 2. Go to \$FLEXPM HOME/patches/Core8.0.5 P2 directory. \$ cd \$FLEXPM\_HOME/patches/Core8.0.5\_P2
- 3. If Prospect Web is accessing this Prospect installation, then use the admin tool to disable the corresponding datasource.
- 4. Remove the patch. \$ install.sh -uninstall 2>&1| tee uninstall.log
- 5. If you disabled any datasources in step 3.7.3, then use the admin tool to re-enable them.

Note: the patch un-installation program will automatically stop the middleware, uninstall the patch files, and restart the middleware.

# <span id="page-8-0"></span>**4 Useful Hints**

#### **4.1 New Configuration Option**

#### **4.1.1 part\_tablespaces.sh cli**

This patch introduces the feature that enhances the granularity of parallel execution during the Analyze phase of part\_maint process.

This way, it improves the performances of Analyze phase of part\_maint process.

In order to handle the data manipulation for this feature, a new cli called part\_tablespaces.sh has been introduced. Following the cli usage:

```
part tablespaces.sh -O
part tablespaces.sh -S [ -T <tablespace> | -t <table> ] [ -m
<degree> | -s <degree> ] 
part_tablespaces.sh -h 
Where: 
-O : output 
-S : set 
-T <tablespace> : for the specified tablespace 
-t <table> : for the specified table 
-s <degree> : analyze parallelism degree during part maint
activity 
                 : <degree> = 0: reset value (use the upper 
                 hierarchy level) 
                  : <degree> = 1: disable parallelism for 
specified tablespace/table 
                 : \langle degree \rangle = 1 && \langle 99: apply specifiedparallelism 
-h : help, show usage
```
For appropriate parameter settings, please, contact IBM Customer support.

# <span id="page-9-0"></span>**5 Customer Support**

Contact IBM Customer Support if a problem is encountered during the installation of this patch.

Copyright 2008 IBM Corporation. All rights reserved.

*Page 10*

### <span id="page-10-0"></span>**6 Manifest**

Prospect 8.0.5 P2 contains:

```
patches 
patches/Core8.0.5_P2 
patches/Core8.0.5_P2/backup 
patches/Core8.0.5_P2/backup/install 
patches/Core8.0.5_P2/backup/install/db 
patches/Core8.0.5_P2/backup/install/db/Oracle8i 
patches/Core8.0.5_P2/backup/install/db/Oracle8i/dictionary 
patches/Core8.0.5_P2/backup/install/db/Oracle8i/part_maint 
patches/Core8.0.5_P2/backup/install/db/Oracle8i/rg 
patches/Core8.0.5_P2/backup/install/db/Oracle8i/utility 
patches/Core8.0.5_P2/backup/install/peik 
patches/Core8.0.5_P2/backup/install/peik/loaders 
patches/Core8.0.5_P2/backup/install/peik/loaders/scripts 
patches/Core8.0.5_P2/backup/install/pm 
patches/Core8.0.5_P2/backup/install/pm/adm 
patches/Core8.0.5_P2/backup/install/pm/bin 
patches/Core8.0.5_P2/backup/install/pm/jloader 
patches/Core8.0.5_P2/backup/install/pm/jloader/lib 
patches/Core8.0.5_P2/backup/install/pm/run 
patches/Core8.0.5_P2/backup/install/sw 
patches/Core8.0.5_P2/backup/install/sw/oracle 
patches/Core8.0.5_P2/install 
patches/Core8.0.5_P2/install/compile-schema.sql 
patches/Core8.0.5_P2/install/Core8.0.5_P2.build 
patches/Core8.0.5_P2/install/db 
patches/Core8.0.5_P2/install/db/Oracle8i 
patches/Core8.0.5_P2/install/db/Oracle8i/dictionary 
patches/Core8.0.5_P2/install/db/Oracle8i/dictionary/wmn_pkgb.sql 
patches/Core8.0.5_P2/install/db/Oracle8i/part_maint 
patches/Core8.0.5_P2/install/db/Oracle8i/part_maint/createTables.
sql 
patches/Core8.0.5_P2/install/db/Oracle8i/part_maint/Makefile
```

```
patches/Core8.0.5_P2/install/db/Oracle8i/part_maint/part_maint.sq
\mathbb{I}patches/Core8.0.5_P2/install/db/Oracle8i/part_maint/part_maintDro
p.sql 
patches/Core8.0.5_P2/install/db/Oracle8i/part_maint/part_maintPac
k.sql 
patches/Core8.0.5_P2/install/db/Oracle8i/part_maint/part_task.sql 
patches/Core8.0.5_P2/install/db/Oracle8i/rg 
patches/Core8.0.5_P2/install/db/Oracle8i/rg/rg_common.sql 
patches/Core8.0.5_P2/install/db/Oracle8i/utility 
patches/Core8.0.5_P2/install/db/Oracle8i/utility/autoclean.sql 
patches/Core8.0.5_P2/install/exec_drops.sql 
patches/Core8.0.5_P2/install/patch.sql 
patches/Core8.0.5_P2/install/peik 
patches/Core8.0.5_P2/install/peik/loaders 
patches/Core8.0.5_P2/install/peik/loaders/scripts 
patches/Core8.0.5_P2/install/peik/loaders/scripts/file_decode.pl 
patches/Core8.0.5_P2/install/pm 
patches/Core8.0.5_P2/install/pm/adm 
patches/Core8.0.5_P2/install/pm/adm/part_tablespaces.sh 
patches/Core8.0.5_P2/install/pm/adm/wmpm-init 
patches/Core8.0.5_P2/install/pm/adm/wmpm.sh 
patches/Core8.0.5_P2/install/pm/bin 
patches/Core8.0.5_P2/install/pm/bin/commander10g 
patches/Core8.0.5_P2/install/pm/bin/commander9i 
patches/Core8.0.5_P2/install/pm/bin/loader10g 
patches/Core8.0.5_P2/install/pm/bin/loader9i 
patches/Core8.0.5_P2/install/pm/bin/rgp 
patches/Core8.0.5_P2/install/pm/jloader 
patches/Core8.0.5_P2/install/pm/jloader/lib 
patches/Core8.0.5_P2/install/pm/jloader/lib/jloader.jar 
patches/Core8.0.5_P2/install/pm/run 
patches/Core8.0.5_P2/install/pm/run/bhd.sh 
patches/Core8.0.5_P2/install/pm/run/bhrgp.sh 
patches/Core8.0.5_P2/install/pm/run/download 
              Copyright 2008 IBM Corporation. All rights reserved.
```
*Page 12*

```
patches/Core8.0.5_P2/install/pm/run/ps-mgr 
patches/Core8.0.5_P2/install/pm/run/rgp.sh 
patches/Core8.0.5_P2/install/pm/run/udr.sh 
patches/Core8.0.5_P2/install/recompile_view.sh 
patches/Core8.0.5_P2/install/schema_patch.sql 
patches/Core8.0.5_P2/install/sw 
patches/Core8.0.5_P2/install/sw/oracle 
patches/Core8.0.5_P2/install/sw/oracle/compile-schema.sql 
patches/Core8.0.5_P2/install/unpatch.sql 
patches/Core8.0.5_P2/install.sh
```
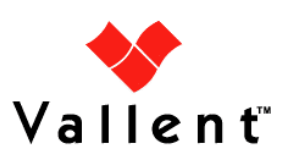